# **BAB III**

## **METODE PENELITIAN**

## **3.1 Alat yang Digunakan**

## **3.1.1. New York University Wireless Simulator (NYUSIM)**

Pada penelitian kali ini menggunakan salah satu *software* simulator bernama *New York University Simulator* (NYUSIM). NYUSIM mempunyai beberapa fitur parameter yang dapat digunakan seperti frekuensi, *bandwidth*, skenario lingkungan, daya pemancar dan sebagainya. *Software* ini juga dapat membantu mensimulasikan model kanal seperti *Wideband Temporal/SSCM.* Pada Gambar 3.1 merupakan Tampilan pada NYUSIM.

| <b>NYUSIM</b><br>Millimeter-Wave and Sub-THz Channel Simulator                                                                                                    |                                                                                                    | Version 3.1 January 2022.                                                                                                    |                                                                                                    | NYU <b>P</b> NYU<br>WIDELESS                                                                                                    | TANDON SCHOOL                                                                                                    |
|----------------------------------------------------------------------------------------------------|----------------------------------------------------------------------------------------------------|----------------------------------------------------------------------------------------------------|----------------------------------------------------------------------------------------------------|----------------------------------------------------------------------------------------------------|----------------------------------------------------------------------------------------------------|
| 1. To begin the simulator, click Start<br>2. Set your input parameters below<br>3. Select a folder to save files<br>4. Click Run<br>5. To run another simulation, click Reset, and repeat Steps 2-4                                                                                                    |                                                                                                    |                                                                                                    | Special connectency<br>W pr<br>Obe                                                                                                    | <b>Start</b>                                                                                                    | Reset                                                                                                    |
| <b>Channel Parameters</b><br>Steten<br><b>Beronatric Presents</b><br>1,010<br><b>CM</b><br>Frequency (0.5-100 GHz)<br>Humatty (0-100%)<br>6kt<br>$\rightarrow$<br>拉方<br>IF Earstwith (3-80) IIH2<br>Tenperature<br><b>MHI</b><br>100<br>28.93<br>Polentzation<br>Datasce Renge Option<br>Co-Rer<br>Standard (10-500 m)<br>Rain Aide (B-110 mm/m)<br>Environment<br>9.53<br>NLGS.<br>T-R Separation Dialonce<br>Follage Loss<br>Lower Board<br>201<br>Distance Witter Folase<br>Usset Board<br>280<br>Folarje Adecuation<br>TX Peyetr (0-52 dillin)<br>$x +$<br>$\mathfrak{m}$<br>ibi<br>Duktoon in Indoor (CCD)<br><b>Base Station Height</b><br>Penetration Loan<br>$\mathbb{R}$<br>No.<br><b>User Terminal Height</b><br>COI Loss Type<br>15<br>Lew Link<br><b>Huniter of RX Locations</b><br>1000 | <b>Antenta Properties</b><br>TX Array Type<br><b>HEAT</b><br>远山<br><b>Nonker of TV Antenna</b><br>×<br>Elements 10<br>e<br>Tit Antenna Spacing Str.<br>wavelength, 0.1-180<br>百古<br><b>Number of TS Antenna</b><br>testr<br>Elements Per Row Vit<br>TX Addema Azenah KRIVA<br>$(7 - 360^{\circ})$<br>$^{16}$<br>$\overline{\phantom{a}}$<br>TT Artectus Elevation HPRW<br>产品性<br>dia.<br>$^{16}$ | <b>RX Arnay Type</b><br>HA.<br><b>Marsher of RX Antenna</b><br><b>Elements &amp;c</b><br>RX Artenna Spacing Ile<br>wavelength; 0.1-100)<br>65<br>Suntan of RX Antenna<br>Elements Aer Row WY<br>FOCAsterina Aziziath HPBW<br>$(11 - 360^{\circ})$<br>Y6<br>RX Anterior Bevelop HPBW<br>$(7 - 45^{\circ})$<br>16 | Spatial Consistency Parameters<br>Divisione Batanza ist<br>Skalow-Pasting 20-40, Ali<br>With College<br>Terminal Distance of<br>1204125-00409-0127-A<br>$8 - 14$<br>taer than Type<br><b>Lister</b><br>Record Departure (1, 902 of<br>w<br><br>September 2 Annual<br>Vei<br>Human Blockage Parameters<br><b>Human Bitclace</b><br>(第1章)<br>$\Box$ On<br>Delta de Santingas For<br>Immis Revised<br><b>Platt Athenetical</b><br>16.4<br>18 | <b>Artist Tenner</b><br>Monta Brenton (P. Well<br>×<br>and Golden U.S. N. and<br>I m<br>Sale Levans (Critic Tel)<br><b>National President</b><br>×.<br>Deadles & Circle NA<br>Research French<br>Children II<br>Tony, Tara Sant's dramed in Second<br>32<br><b>CONTECT</b><br>Two Tota Very Dealer of Tholdon<br><b>RT</b><br><b>Sent 1</b><br>Travel Kitch Prov. 2 Limit or to Niska<br><b>SALE</b><br>i.z<br><b>San</b> | Solect a Folder to Save Files<br>El Cisco Packet Tracer 8.1.1 - w<br><b>II-Contacto</b><br>El Cookies<br><b>El Creative Cloud Film</b><br>- Desktop<br>Nussan nebara<br>31 worthly<br>III mouses<br>Il Decuments<br><b>Il Dewriters</b><br>ii-Favorites<br>il intelügehicsProfiles<br>e<br>Output File Type<br>Test File<br>Run<br>Exit |

Gambar 3.1 Tampilan NYUSIM v2.1

## **3.1.2. Matlab versi 2017a**

MATLAB merupakan suatu *software* pemrograman yang didesain khusus guna mengolah angka dan Bahasa pemrograman. MATLAB menggunakan bahasa berbasis matriks sehingga sangat banyak digunakan untuk menganalisis data, membuat algoritma, serta menciptakan pemodelan dan aplikasi. *Output* akhir yang dihasilkan oleh *software* MATLAB berupa grafik dan hasil numerik (angka). Pada Gambar 3.2 merupakan tampilan awal pada MATLAB.

| <b>I NUMBER</b>                                                                                                    |                                                                     |                                                                                                    |                                                                                       | ×                      |
|----------------------------------------------------------------------------------------------------|---------------------------------------------------------------------|----------------------------------------------------------------------------------------------------|---------------------------------------------------------------------------------------|------------------------|
| am<br><b>SSK</b><br>a26                                                                                                    | 百印刷                                                                 | <b>NADE</b><br>m                                                                                                    | <b>Lo</b> Texas III bethusen                                                          | <b>P.</b> Legin        |
| <b>U</b> Postfine<br>ы<br>$_{\odot}$ Comunity<br>$2498.+$<br>۰                                                                                                    | <b>Heat</b><br>同発作用<br><b>Colored</b><br>Literature<br><b>THEFT</b> | $N r_0$<br>萤<br>ы<br><b>D. Ne Sente</b><br>実設<br>Arrest<br><b>Josephin</b><br><b>But</b><br><b>Rotern Ly apales</b><br>The .<br>Advances<br><b>IHREE</b><br>۰<br>٠<br><b>SH</b><br><b>POLITICS</b> |                                                                                       |                        |
| ※ 田野<br>+ C + Program Files + MATUS + R207Tu + bas +                                                                                                    |                                                                     |                                                                                                    |                                                                                       | + p                    |
| Current Folder                                                                                                    | e                                                                   | <b>K</b> (dts-3/me)                                                                                                    |                                                                                       | $\overline{\bullet}$ x |
| h<br>Name =                                                                                                    |                                                                     | <b>ARE presented</b><br>쉋                                                                                                    | TTR Constitutions T Sear TTR Tole (700 una cate) PCT treate TT (insides 10) Delta TT+ |                        |
| relongaty.<br>report<br><b>LAT</b><br>model<br>Ti desloytesidan<br>lodds and<br><b>Indetermit</b><br>Intellity Adolf<br><b><i><u>A rutation</u></i></b><br>rebuilding<br>ill risichet.<br><b>Clima</b> bat<br>meal<br>resist ke<br>residuer | ×<br>٠                                                              |                                                                                                    |                                                                                       |                        |
| Datails:                                                                                                    | ×                                                                   |                                                                                                    |                                                                                       |                        |
| Woltgate                                                                                                    | ê                                                                   |                                                                                                    |                                                                                       |                        |
| <b>Teke</b><br>Name >                                                                                                    |                                                                     | Demotivine<br>New to MATLAB! See resources for Entiting Owned.<br>取り)                                                                                                    | Activate Windows<br>Schildrep is a held it tend                                       | ×                      |
| <b>III- Avely</b>                                                                                                    |                                                                     |                                                                                                    | <b>Lund</b> :                                                                         | Gr. 1. Oil 1.          |

Gambar 3.2 Tampilan Awal *Sofware* MATLAB

# **3.1.3. Microsoft Excel**

*Microsoft Excel* adalah suatu aplikasi yang berfungsi untuk mengolah angka pada *spreadsheet* yang terdiri dari baris dan kolom untuk mengeksekusi perintah. *Microsoft excel* ini akan digunakan untuk menuliskan hasil angka yang diperoleh pada penelitian kali ini. Gambar 3.3 merupakan tampilan pada *Microsoft excel.*

| н                                                                                      |               |  |                                                                                                    |  |  |  | Soul! - Sual Product Activities Family |                          |     |  |                                                                                                    | $m - a -$         |            |
|----------------------------------------------------------------------------------------|---------------|--|----------------------------------------------------------------------------------------------------|--|--|--|----------------------------------------|--------------------------|-----|--|----------------------------------------------------------------------------------------------------|-------------------|------------|
| Current to five to support to further to frame<br>ALC: 120 120 120 121 122 123 124 125 |               |  | The food Applaude Formin Odd Some Vice (Office D Education Links)                                                                                                    |  |  |  |                                        |                          | 受警察 |  | $\begin{array}{ccc}\n\Sigma_{\text{MSE}} & \frac{1}{2} \pi \ \mathcal{L}\n\end{array}$<br>Setz lists<br>Ether Davidson<br>The State of the State of | <b>Byen River</b> |            |
| $1$ Found: $0$                                                                         |               |  |                                                                                                    |  |  |  |                                        |                          |     |  |                                                                                                    |                   | $\ddot{x}$ |
|                                                                                        |               |  | $\mathbf{A} = \mathbf{B} + \mathbf{C} + \mathbf{C} + \mathbf{D} + \mathbf{C} + \mathbf{C} + \mathbf{D} + \mathbf{C} + \mathbf{D} + \mathbf{D} + \mathbf{D} + \mathbf{D} + \mathbf{D} + \mathbf{D} + \mathbf{D} + \mathbf{D} + \mathbf{D} + \mathbf{D} + \mathbf{D} + \mathbf{D} + \mathbf{D} + \mathbf{D} + \mathbf{D} + \mathbf{D} + \mathbf{D} + \mathbf{D} + \mathbf{D} + \mathbf{D} + \mathbf{D} + \mathbf{D} + \mathbf$ |  |  |  |                                        |                          |     |  |                                                                                                    |                   | $U +$      |
|                                                                                        |               |  |                                                                                                    |  |  |  |                                        |                          |     |  |                                                                                                    |                   |            |
|                                                                                        |               |  |                                                                                                    |  |  |  |                                        |                          |     |  |                                                                                                    |                   |            |
|                                                                                        |               |  |                                                                                                    |  |  |  |                                        |                          |     |  |                                                                                                    |                   |            |
|                                                                                        |               |  |                                                                                                    |  |  |  |                                        |                          |     |  |                                                                                                    |                   |            |
| (本)十,在(字)                                                                              |               |  |                                                                                                    |  |  |  |                                        |                          |     |  |                                                                                                    |                   |            |
| n                                                                                      |               |  |                                                                                                    |  |  |  |                                        |                          |     |  |                                                                                                    |                   |            |
|                                                                                        |               |  |                                                                                                    |  |  |  |                                        |                          |     |  |                                                                                                    |                   |            |
|                                                                                        |               |  |                                                                                                    |  |  |  |                                        |                          |     |  |                                                                                                    |                   |            |
|                                                                                        |               |  |                                                                                                    |  |  |  |                                        |                          |     |  |                                                                                                    |                   |            |
|                                                                                        |               |  |                                                                                                    |  |  |  |                                        |                          |     |  |                                                                                                    |                   |            |
|                                                                                        |               |  |                                                                                                    |  |  |  |                                        |                          |     |  |                                                                                                    |                   |            |
|                                                                                        |               |  |                                                                                                    |  |  |  |                                        |                          |     |  |                                                                                                    |                   |            |
| 计目标屏 早等世 建甲基氨酸                                                                         |               |  |                                                                                                    |  |  |  |                                        |                          |     |  | Activity Windows                                                                                                    |                   |            |
|                                                                                        | <b>Sheet1</b> |  |                                                                                                    |  |  |  |                                        | $\overline{\phantom{a}}$ |     |  |                                                                                                    |                   | $\sim$ 1.1 |
| Tank:                                                                                  |               |  |                                                                                                    |  |  |  |                                        |                          |     |  | 用本書・                                                                                                    |                   | $+ 100$    |

Gambar 3.3 Tampilan *Microsoft Excel*

### **3.2 Alur Penelitian**

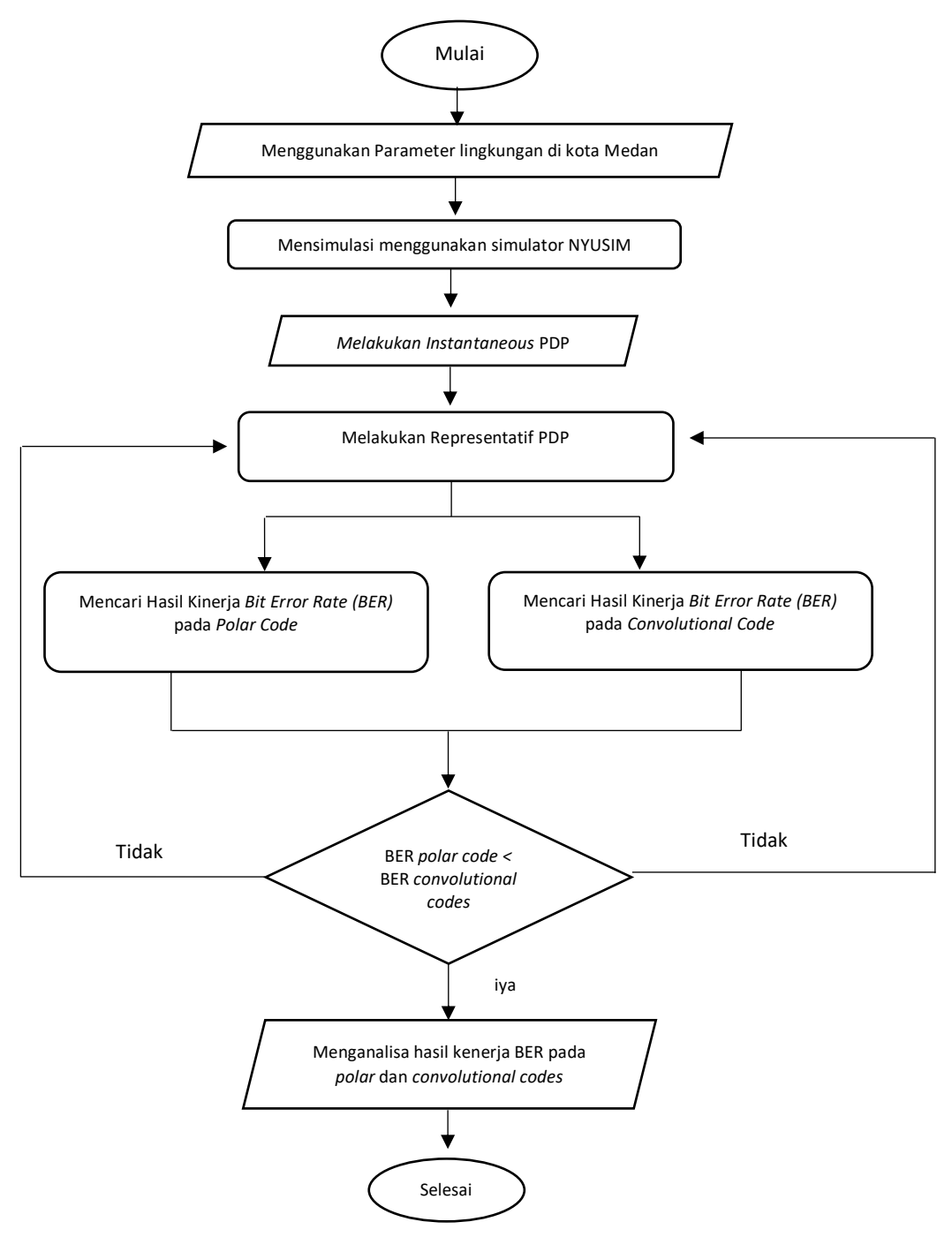

Gambar 3.4 *Flowchart* Penelitian.

Pada simulai kali ini mengusulkan pengujian untuk menganalisis performasi nilai BER pada kanal *SSCM*. Hal tersebut dilakukan dalam beberapa step diantara lain seperti perancangan sistem, simulasi, pengujian simulasi, dan analisis hasil pengujian. Pada Gambar 3.4 merupakan gambaran *flowchart* dari penelitian kali ini.

#### **3.4** *Environment* **Parameter**

Pada simulasi kali ini menggunakan frekuensi 26 GHz dan *bandwidth* sebesar 100 MHz. Kemudian pada *Distance Range Option* yang digunakan 10-500 meter, pada *lower band* dan *upper band* menggunakan jarak 200 meter, dengan server penerima sebanyak 1000. Step pertama adalah dengan mendapatkan data parameter *environment*. Dilihat pada Tabel 3.1 yang menunjukkan data dari parameter yang diperlukan untuk menyelesaikan penelitian ini. Tabel tersebut merupakan paremeter dari kondisi iklim di kota Medan contohnya suhu, kelembapan, curah hujan dan tekanan udara. Data ini dihasilkan dari Badan Meteorologi, Klimatologi, dan Geofisika (BMKG) dan data yang akan di teliti mulai dari bulan Januari – April tahun 2022. Data tersebut akan menjadi masukan yang akan digunakan pada *software* NYUSIM.

| Parameter        | Nilai Rata-rata |
|------------------|-----------------|
| Curah Hujan      | $9.53$ mm/hr    |
| Suhu Udara       | 28.03 °C        |
| Kelembaban udara | 82.75%          |
| Tekanan Udara    | $1.010$ mbar    |

Tabel 3. 1 *Environment* Parameter Kota Medan

Pada Tabel 3.2 dibawah menjelaskan parameter yang digunakan pada simulasi MATLAB. Tabel 3.2 diatas menjelaskan pada penelitian kali ini menggunakan FFT *size* sebesar 128. *Coding rate* yang digunakan pada *uncoded* sebesar 1 dan pada *channel coding polar* dan *convolutional codes* sebesar ½. CDF *(Cumulative Distribution Function)* yang digunakan sebesar 90% dan *threshold* yang digunakan sebesar -140.

Tabel 3.2 Simulasi Parameter

| <b>Parameter</b>                | <b>Nilai</b> |
|---------------------------------|--------------|
| FFT size                        | 128          |
| Coding rate uncoded             |              |
| Coding rate polar codes         | 1/2          |
| Coding rate convolutional codes | 1/2          |
| CDF                             | 90%          |
| <i>Threshold</i>                | -140         |

#### **3.5 Simulasi Menggunakan NYUSIM**

Step selanjutnya melakukan simulasi model kanal menggunakan *Software New York University Simulator* (NYUSIM). Pada percobaan ini harus memasukkan parameter antara lain contohnya seperti frekuensi, *bandwidth* kanal, skenario lingkungan dan lain sebagainya. Simulasi ini mengharapkan *output* berupa *instantaneous* PDP yang terdiri dari daya dan *delay* untuk setiap *path*. Pada Gambar 3.5 merupakan diagram paremeter masukan pada NYUSIM.

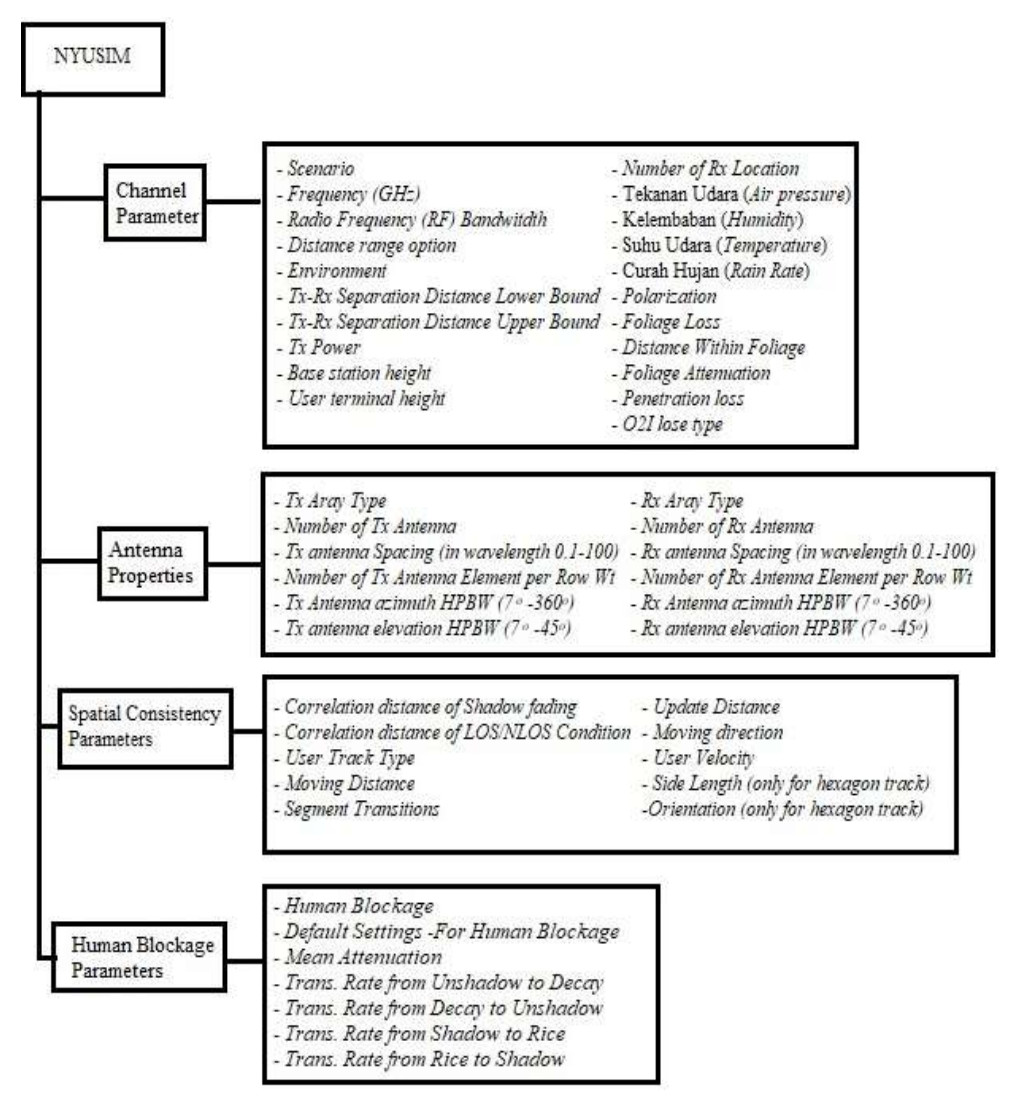

Gambar 3.5 Diagram Parameter Masukan pada NYUSIM

Pada NYUSIM terdapat 4 jenis masukan parameter yaitu *Channel Parameter, Antenna properties, Spatial Consistency Parameter,* dan *Human Blockage*. Pada *channel* parameter berisi 19 parameter masukan dan *channel* parameter ini meng*input* parameter mengenai *channel* propagasi. Tabel 3.3 merupakan parameter *input* NYUSIM pada *Channel*.

| N <sub>0</sub> | <b>Channel Parameter</b>        | <b>Nilai</b>             |  |  |  |  |
|----------------|---------------------------------|--------------------------|--|--|--|--|
| $\mathbf{1}$   | Scenario                        | Urban Microcell (UMi)    |  |  |  |  |
| $\overline{2}$ | Frequency (GHz)                 | 26 GHz                   |  |  |  |  |
| 3              | Radio Frequency (RF) Bandwitdth | <b>100 MHz</b>           |  |  |  |  |
| $\overline{4}$ | Distance range option           | Standard (10-500 m)      |  |  |  |  |
| 5              | Environment                     | Non Line of Sight (NLOS) |  |  |  |  |
| 6              | Tx-Rx Separation Distance Lower | $200 \text{ m}$          |  |  |  |  |
|                | <b>Bound</b>                    |                          |  |  |  |  |
| 7              | Tx-Rx Separation Distance Upper | $200 \text{ m}$          |  |  |  |  |
|                | <b>Bound</b>                    |                          |  |  |  |  |
| 8              | Tx Power                        | 30 dBm                   |  |  |  |  |
| 9              | <b>Base station height</b>      | 30 <sub>m</sub>          |  |  |  |  |
| 10             | User terminal height            | 1.5 <sub>m</sub>         |  |  |  |  |
| 11             | Number of Rx Location           | 1000                     |  |  |  |  |
| 12             | Tekanan Udara (Air pressure)    | 1.010 mbar               |  |  |  |  |
| 13             | Kelembaban (Humidity)           | 82.75%                   |  |  |  |  |
| 14             | Suhu Udara (Temperature)        | 28.03 °C                 |  |  |  |  |
| 15             | Curah Hujan (Rain Rate)         | $9.53$ mm/hr             |  |  |  |  |
| 16             | Polarization                    | Co-Pol (Co-Polarization) |  |  |  |  |
| 17             | <b>Foliage</b> Loss             |                          |  |  |  |  |
| 18             | Distance Within Foliage         | 0 <sub>m</sub>           |  |  |  |  |
| 19             | <b>Foliage Attenuation</b>      | $0.4$ dB/m               |  |  |  |  |
| 20             | Penetration loss                |                          |  |  |  |  |
| 21             | O2I lose type                   | Low loss                 |  |  |  |  |

Tabel 3.3 Parameter *Input* NYUSIM pada *Channel*

Pada parameter ini memiliki *scenario* yang dibagi menjadi 3 bagian *Urban Microcell (UMi), Urban Macrocell (Uma),* dan *Rural Macrocell (RMa).* Kemudian pada *Enviroment* terdapat 2 pilihan yaitu *line-of-sight* (LOS) atau *non-line-of-sight* (NLOS). *Lower Bound of T-R Separation Distance* merupakan jarak terkecil antara Tx dan Rx dengan satuannya yaitu m sedangkan *Upper Bound of T-R Separation Distance* merupakan kebalikan dari *Lower Bound of T-R Separation Distance*.

Kemudian Tx *Power* yang memiliki *default velue* sebesar 30 dBm namun pada NYUSIM dapat digunakan pada 0-50 dBm dan banyak lagi parameter yang dapat digunakan pada NYUSIM seperti yang terdapat pada Gambar 3.5.

Parameter masukan selanjutnya adalah *Antenna properties*, pada *antenna properties* memiliki 12 parameter *input* yang terkait tentang susunan antena Tx dan Rx. Selanjutnya parameter *Spatial Consistency* Parameter ini memiliki 10 parameter *input* yang terkait dengan implementasi konsistensi spasial dan yang terakhir adalah parameter *Human Blockage*, parameter ini berisi 6 parameter *input* yang terkait dengan human *blockage shadowing loss*. Parameter *input antenna properties* terdapat pada Tabel 3.4.

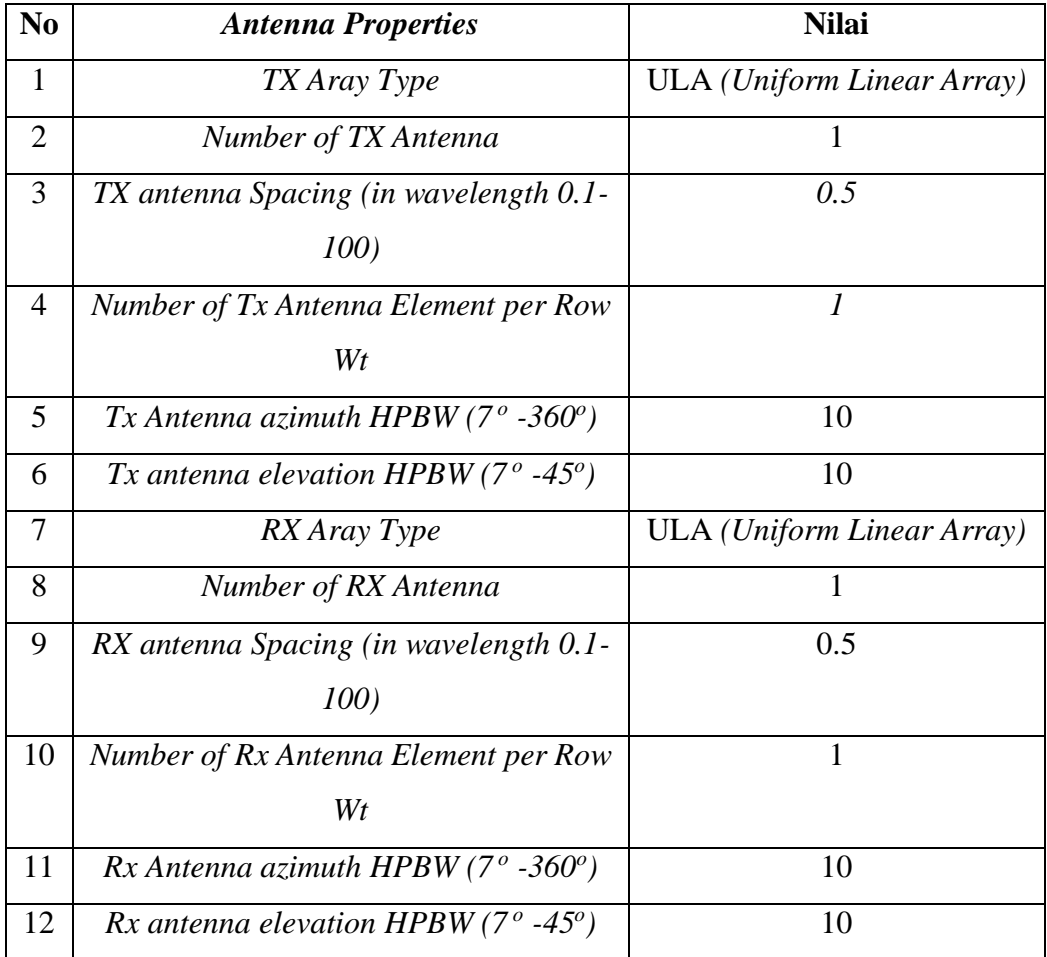

Tabel 3.4 Parameter *Input* NYUSIM pada *Antenna properties*

Pada Tx/Rx *Array Type* memiliki 2 pilihan yaitu ULA *(Uniform Linear Array)* dan URA *(Uniform Rectangular Array)*. Kemudian *Number of* TX/Rx *Antenna Elements* dapat digunakan mulai dari 1-128. Selanjutnya TX *Antenna Spacing* yang merupakan jarak antara antenna TX yang berdekatan pada *array* dalam hal panjang gelombang pembawa, nilai yang dapat digunakan yaitu 0,1 samapi 100 namun yang umum digunakan sebesar 0,5 dan banyak lagi parameterparameter yang dapat di inputkan pada parameter *Antenna properties* ini. Pada simulasi ini hanya menggunakan 2 parameter dari 4 parameter. Pada penelitian ini tidak menggunakan *Spatial Consistency Parameter* dan juga pengaruh dari *human blockage.*

## **3.6 Pemodelan Sistem**

### **3.6.1.Pemodelan Sistem pada** *Uncoded*

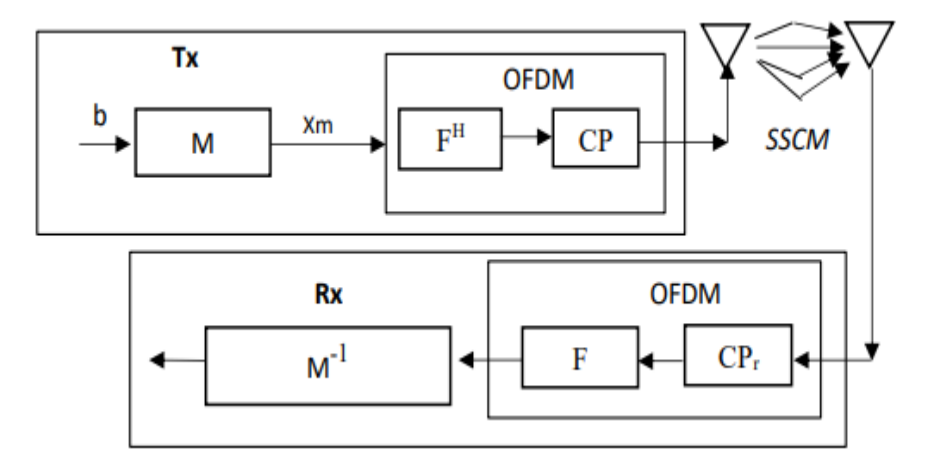

Gambar 3.6 *Block* Diagram Pemodelan Sistem

Pemodelan sistem yang terlihat pada Gambar 3.6 adalah pemodelan sistem pada *Uncoded*, *uncoded* artinya tidak menggunakan *channel coding*. Tetapi pada kondisi *uncoded* akan tetap menggunakan teknik *multicarrier* OFDM. Simulasi ini bertujuan untuk memperoleh hasil kinerja *bit error rate* (BER) dalam kondisi *uncoded*. Simulasi kali ini menggunakan model kanal *Wideband Temporal/SSCM*  pada simulator NYUSIM. Modulasi yang digunakan yaitu *Binary Phase Shift Keying* (BPSK). Pada Gambar 3.6 merupakan *block* diagram pemodelan sistem dalam kondisi *uncoded*.

*Transmitter* bit informasi yaitu b akan dibangkitkan pada sisi *transmitter* secara acak. Pada modulasi akan dilakukan proses penumpangan sinyal informasi ke sinyal *carrier*, kemudian pada modulator akan menghasilkan simbol *xm* yang berisi bit-bit informasi. Simbol *output* yang dihasilkan dari modulator akan di transmisikan menggunakan IFFT (*Inverse Fast Fourier Transform)* pada blok *F H* dengan panjang blok sebesar 128.

*Block* CP berfungsi sebagai penambah *Cyclix Prefik* (CP)-OFDM dimana fungsi *Cyclix Prefik* adalah untuk memastikan pengirimakan bit sudah terkirim dengan lengkap. Simbol OFDM kemudian dikirimkan pada kanal. Bit-bit informasi ditransmisikan melewati kanal yang telah dimodelkan. Pada sisi penerima akan dilakukan proses berkebalikan dengan sisi pengirim. Pada blok CP<sup>r</sup> akan menghapus *Cyclix Prefik* kemudian dilanjutkan dengan proses FFT F sebelum masuk ke demodulasi M-1 simbol akan didemodulasi M-1 menggunakan demodulator BPSK. Kemudian akan dilakukan analisis kinerja BER pada sistem.

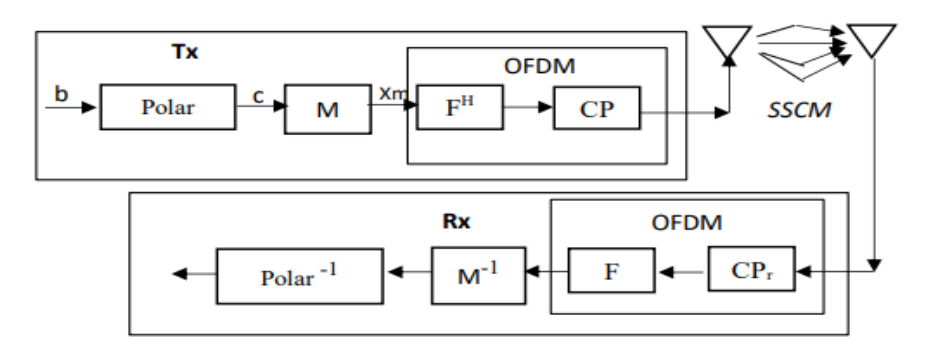

## *3.6.2.***Pemodelan Sistem pada** *Polar Code*

Gambar 3.7 *Block* Diagram Pemodelan Sistem

Simulasi ini meggunakan teknik *multicarrier* OFDM pada sistem 5G. Parameter validasi yang diujikan adalah *bit error rate* (BER) dan menggunakan model kanal *Wideband Temporal/SSCM* pada simulator NYUSIM. Modulasi yang digunakan yaitu *Binary Phase Shift Keying* (BPSK). Pada Gambar 3.7 menunjukkan struktur pemodelan sistem yang akan digunakan pada *polar codes*.

*Transmitter* bit informasi yaitu b akan dibangkitkan pada sisi *transmiter* secara acak. Kemudian dilakukan pengkoden menggunakan *channel coding* yaitu *polar codes* dengan *coding rate* yang digunakan R= ½. Pada modulasi akan dilakukan proses penumpangan sinyal informasi ke sinyal *carrier*, kemudian pada modulator akan menghasilkan simbol *xm* yang berisi bit-bit informasi.

Simbol *output* yang dihasilkan dari modulator akan di transmisikan menggunakan IFFT (*Inverse Fast Fourier Transform)* pada blok *F H* dengan panjang blok sebesar 128. Fungsi pada *Block* CP sebagai penambah *Cyclix Prefik*-OFDM dimana fungsi *Cyclix Prefik* adalah untuk memastikan pengirimakan bit sudah terkirim dengan lengkap. Simbol OFDM kemudian dikirimkan pada kanal. Bit-bit

informasi ditransmisikan melewati kanal yang telah dimodelkan berdasarkan kondisi lingkungan kota Medan. Pada sisi penerima akan dilakukan proses berkebalikan dengan sisi pengirim.

Pada blok CP<sup>r</sup> akan menghapus *Cyclix Prefik* kemudian melakukan proses FFT F sebelum masuk ke demodulasi  $M<sup>-1</sup>$  simbol akan didemodulasi  $M<sup>-1</sup>$ menggunakan demodulator BPSK. *Channel coding* dijadikan *decoder* C -1 untuk bit akhir sebagai proses akhir CP-OFDM. Kemudian akan dilakukan analisis kinerja BER pada sistem.

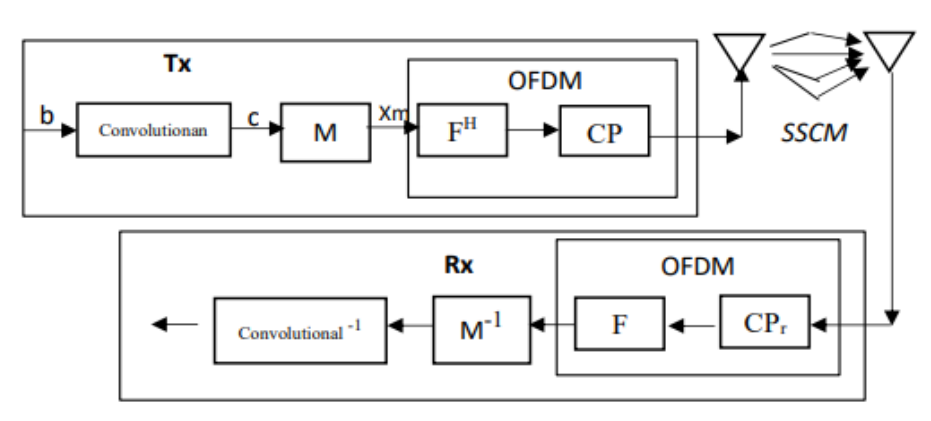

## **3.6.3.Pemodelan Sistem pada** *Convolutional Code*

Gambar 3.8 *Block* Diagram Pemodelan Sistem

Penelitian ini meggunakan teknik *multicarrier* OFDM pada sistem 5G. Parameter validasi yang diujikan adalah *bit error rate* (BER) dan menggunakan model kanal *Wideband Temporal/SSCM* pada simulator NYUSIM. Modulasi yang digunakan yaitu *Binary Phase Shift Keying* (BPSK). Pada Gambar 3.8 menunjukkan struktur pemodelan sistem yang akan digunakan pada *convolutional codes*. Hal ini yang akan digunakan untuk simulasi pengujian BER.

*Transmitter* bit informasi yaitu b akan dibangkitkan pada sisi *transmitter* secara acak. Kemudian dilakukan pengkoden menggunakan *channel coding* yaitu *convolutional codes* dengan *coding rate* yang digunakan R= ½. Pada modulasi akan dilakukan proses penumpangan sinyal informasi ke sinyal *carrier*, kemudian pada modulator akan menghasilkan simbol xm yang berisi bit-bit informasi.

Simbol *output* yang dihasilkan dari modulator akan di transmisikan menggunakan IFFT (*Inverse Fast Fourier Transform)* pada blok *F H* dengan panjang blok sebesar 128. *Block* CP berfungsi sebagai penambah *Cyclix Prefik*-OFDM dimana fungsi *Cyclix Prefik* adalah untuk memastikan pengirimakan bit sudah terkirim dengan lengkap. Simbol OFDM kemudian dikirimkan pada kanal. Simbol OFDM kemudian ditransmisikan pada kanal. Bit-bit informasi ditransmisikan melewati kanal yang telah dimodelkan berdasarkan kondisi lingkungan kota Medan.

Pada sisi penerima akan dilakukan proses berkebalikan dengan sisi pengirim. Pada blok CP<sup>r</sup> akan menghapus *Cyclix Prefik* kemudian dilanjutkan dengan proses FFT F sebelum masuk ke demodulasi  $M^{-1}$  simbol akan didemodulasi  $M^{-1}$ menggunakan demodulator BPSK. *Channel coding* dijadikan *decoder* C -1 untuk bit akhir sebagai proses akhir CP-OFDM. Kemudian akan dilakukan analisis kinerja BER pada sistem.

#### **3.7** *Instantaneous* **PDP**

*Instantaneous* PDP yang dihasilkan melalui NYUSIM dengan percobaan 1000 Rx sehingga hasil *instantaneous* yang diperoleh sebesar 1000 *instantaneous*. *Instantaneous* PDP bertujuan untuk meningkatkan keakurasian nilai representatif PDP karena nilai *channel* akan terus berubah selama dalam proses pentransmisian. Simulasi pada percobaan menggunakan NYUSIM diperoleh hasil *instantaneous* PDP. Pada sumbu x merupakan *delay* (ns) pada tiap *path* dan sumbu y merupakan daya (dBm).

#### **3.8 Representatif PDP**

Step selanjutnya yaitu melakukan perhitungan untuk memperoleh nilai pada *representative* PDP. langkah-langkah untuk merepresentatif PDP diantaranya:

- 1. Melakukan pembulatan untuk semua PDPi, i adalah angka indeks dari PDP, i  $= \{ 1, 2, \dots, K \}$  K adalah total dari percobaan PDP. Dengan rentang pembulatan  $\Delta T \leq 1/B$  dimana  $\Delta T = 5$  ns.
- 2. Menjumlahkan semua *path* pada *delay* yang sama untuk setiap PDPi.
- 3. Melakukan CDF (*Cumulative Distribution Function*) sebesar 90% pada daya dari semua PDP untuk dijadikan representatif daya.
- 4. Melakukan *threshold* sebesar -140 dB dari PDP representatif. Nilai *threshold* ini adalah nilai inisialisasi untuk sistem *small scale fading*.
- 5. Normalisasi untuk mendapatkan representatif PDP akhir

| Tap k | Power $\sigma_{k^2}$ | Delay $\tau$ (ns) |
|-------|----------------------|-------------------|
| 1     | $\sigma_{1^2}$       |                   |
| 2     | $\sigma_{2^2}$       | 4                 |
| 3     | $\sigma_{3^2}$       | 8                 |
| 4     | $\sigma_{4^2}$       | 12                |
| 6     | $\sigma_{5^2}$       | 16                |
| 7     | $\sigma_{6^2}$       | 19                |
| 8     | $\sigma_{7^2}$       | 22                |

Tabel 3. 5 *Power Delay Profile* Asli

Tabel 3.6 *Power Delay Profile* Setelah Pemetaan *Delay*

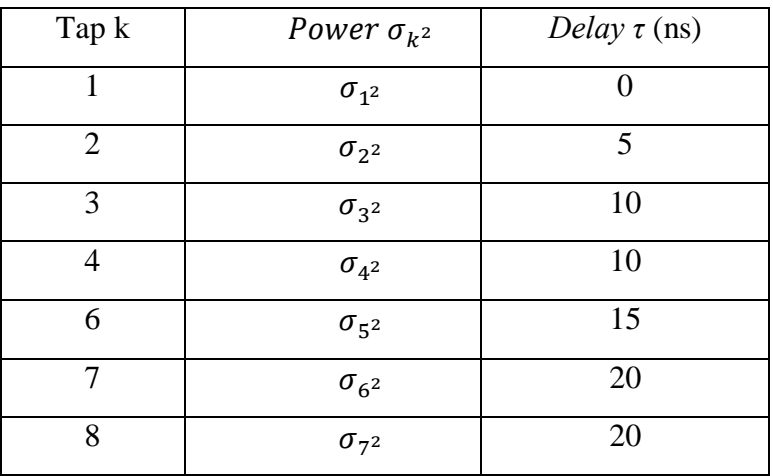

Tabel 3.7 Hasil *Delay Profile*

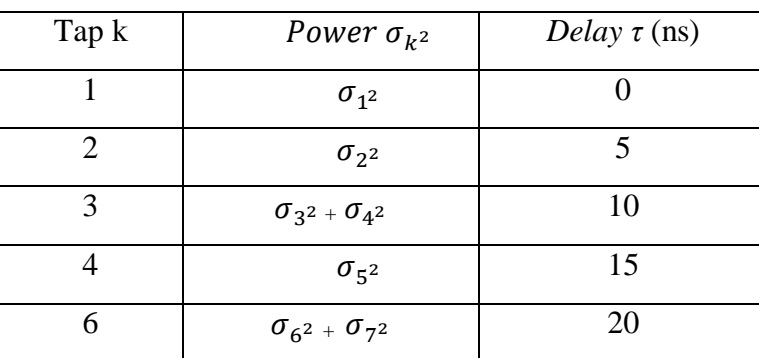

#### **3.9 Perhitungan** *Bit Error Rate*

Perhitungan *Bit Error Rate* (BER) pada penelitian kali ini telah dituliskan pada persamaan (2.31 -2.33). Pada penelitian ini membutuhkan perbandingan nilai kinerja BER antara *polar codes* dan *convolutional codes*. BER yang tinggi dapat menjelaskan bahwa laju data suatu sistem telekomunikasi lebih lambat dan

menyebabkan waktu transmisi secara keseluruhan lebih lambat untuk jumlah data yang ditransmisikan, artinya semakin besar hasil kinerja BER yang dihasilkan maka kinerja sistem akan semakin buruk.